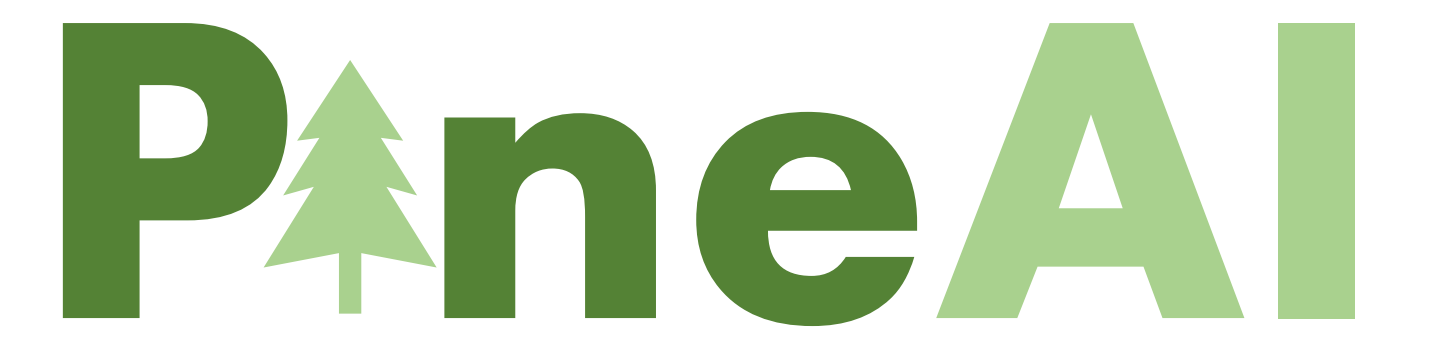

## Formula Generator

### **Overview**

With the Pine AI Formula Generator users can generate customized formulas based on natural language input.

Simply explain what you need the formula to do, click on Generate and you'll see your custom formula created.

Then you can either copy it, or add it straight to the selected cell in your worksheet.

Even though this process works best in English, you can even explain what you need in your native language! The AI can understand most languages and still provide amazing results.

### **Best Practice & Tips**

- Be as specific as you can when explaining what you need the formula to do. You can specify the exact range, or ask for a general example - it's up to you.

- Sometimes the AI might generate formulas which are not entirely correct. If this happens, the best thing you can do is rephrase your query and provide more details of what you need. This will help the system better understand the goal and provide the best answer possible.

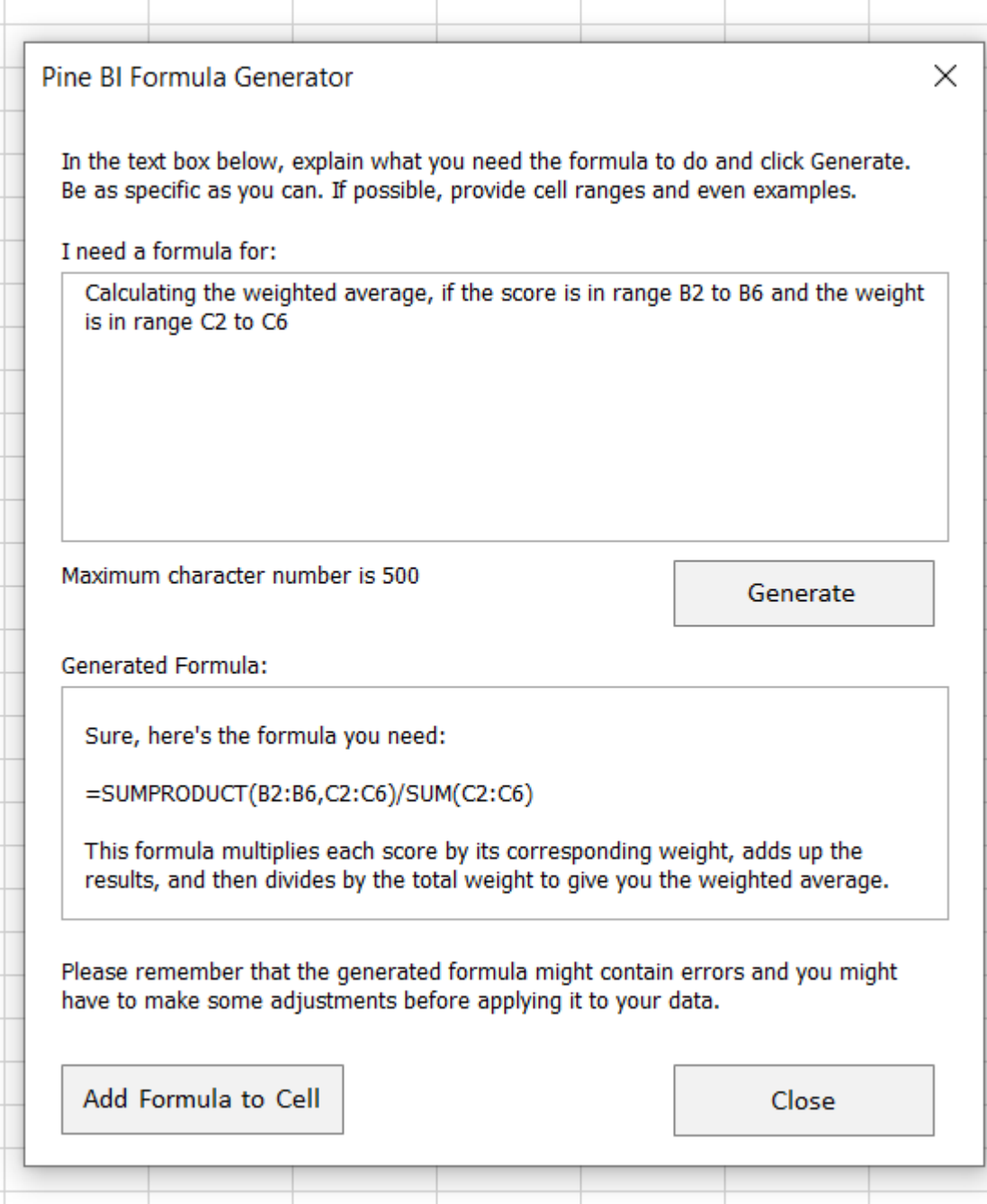

## Formula Check

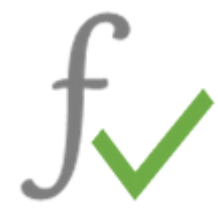

#### **Overview**

When dealing with complex formulas that result in an error, it's not always easy to understand where the problem might be and how to fix it.

The Pine AI Formula Check tool is here to help you with troubleshooting.

Just add the formula in the text box, click on Submit and any issues will be explained, as well as how to fix them.

Pine AI will also give you the correct formula, which you can simply copy and use.

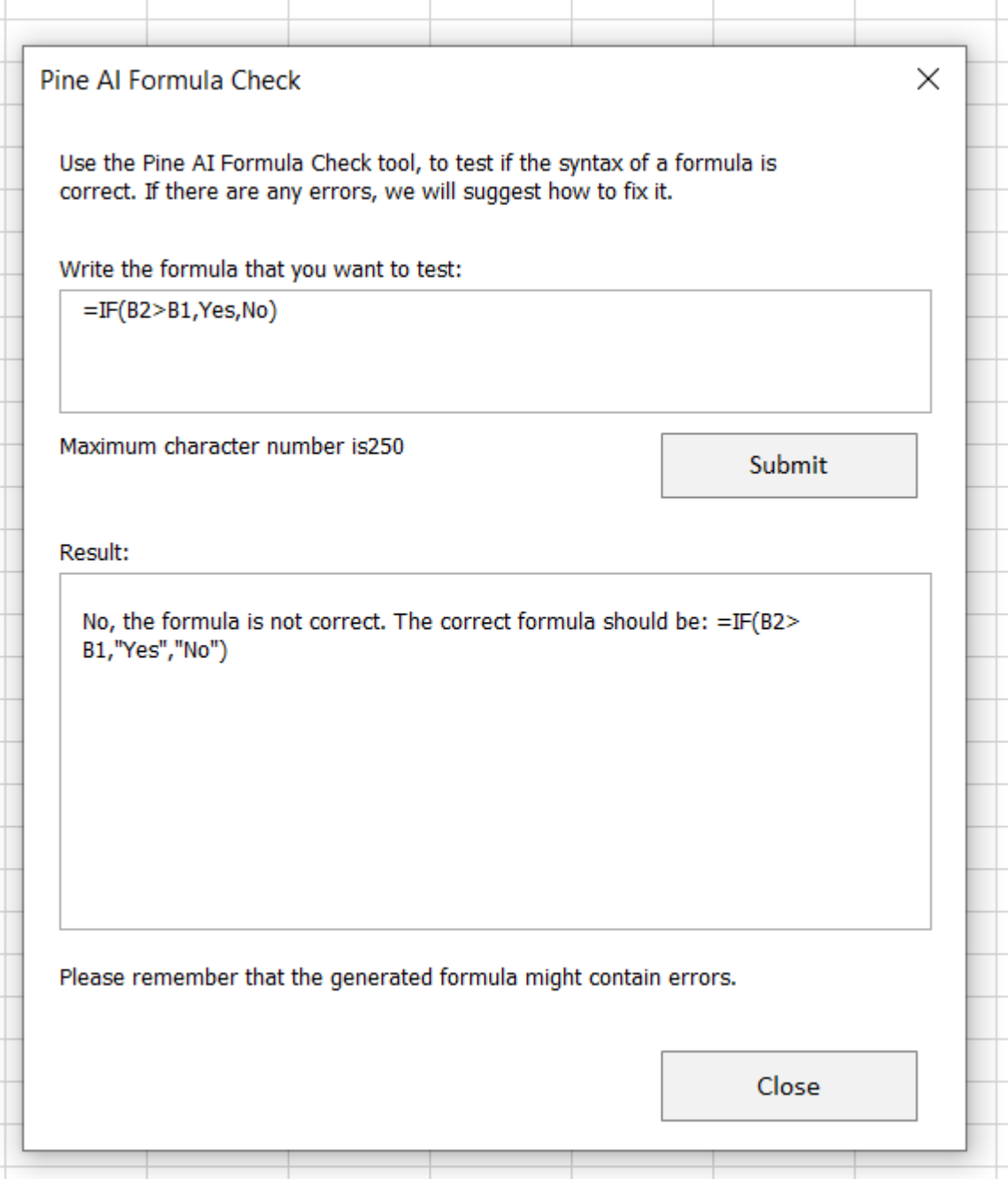

## Formula Explainer

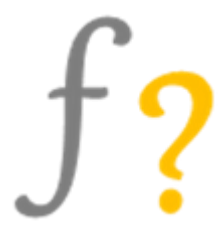

### **Overview**

The Pine AI Formula Description tool will give you a detailed description of what a specified formula does.

When working with documents, created by other people, it can be difficult to understand what their logic and goals are. This is where Pine AI comes in, to shed some light on the details.

Simply add the formula in the text box, click on Submit and you'll receive the full formula explanation in seconds.

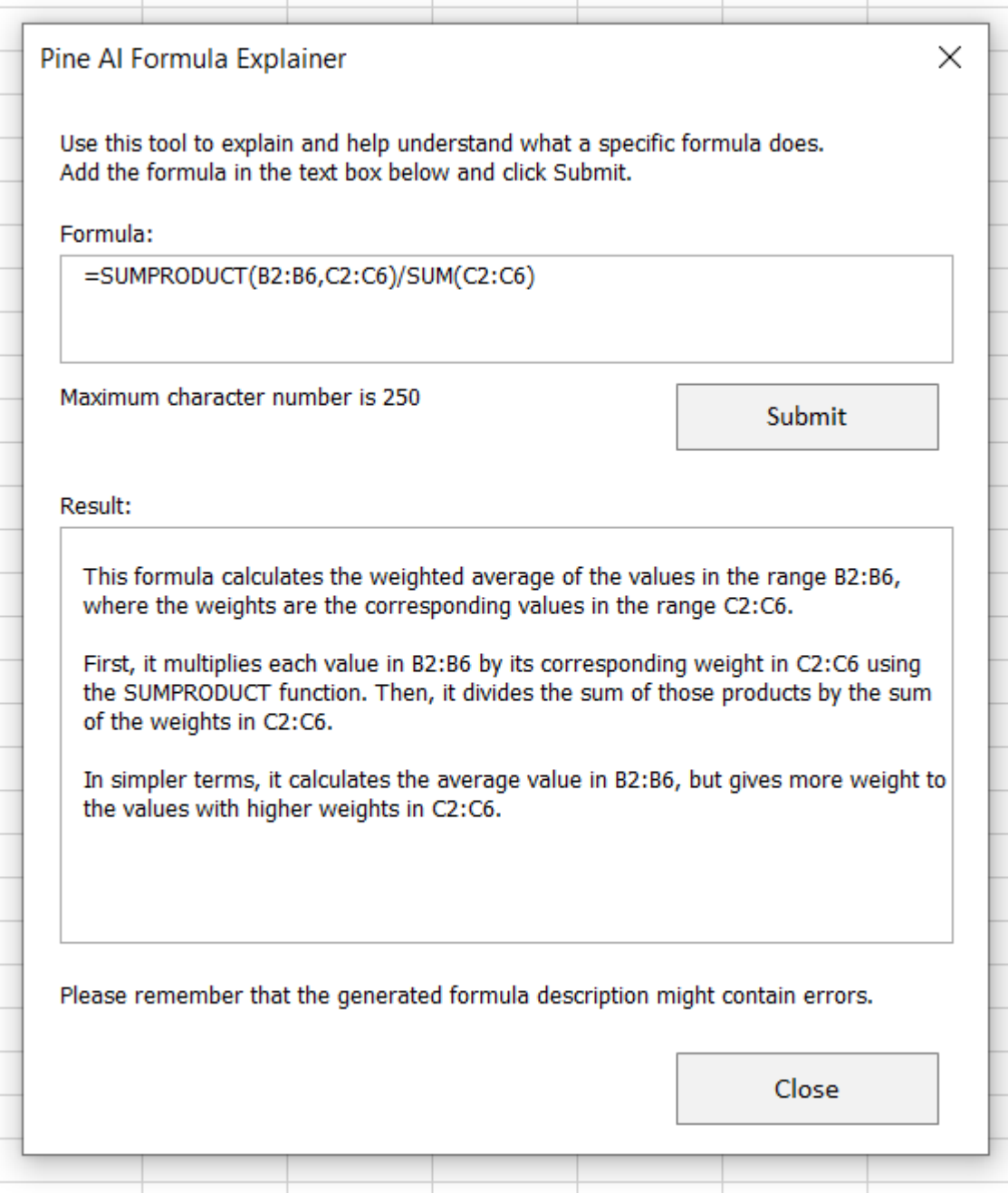

## VBA Generator

# Sub

### **Overview**

With the Pine AI Formula Generator users can generate and execute custom VBA code based on natural language input.

Simply explain what you need to do, click on Generate and you'll see your custom code created.

Then you can either copy it, or execute it straight away by clicking on Run Code.

What Run Code does is is the following:

- 1. Create a new module in the active workbook
- 2. Copy the generated VBA code in the new module
- 3. Run the code
- 4. Delete the newly generate module

**This means that even users who are not VBA experts and do not understand code, can create and execute VBA macros simply by explaining what they need.**

**This is a very powerful feature, which brings the power of VBA automation and flexibility to everyday non-expert users, thus saving huge amount of time.**

Even though this process works best in English, you can even explain what you need in your native language! The AI can understand most languages and still provide amazing results.

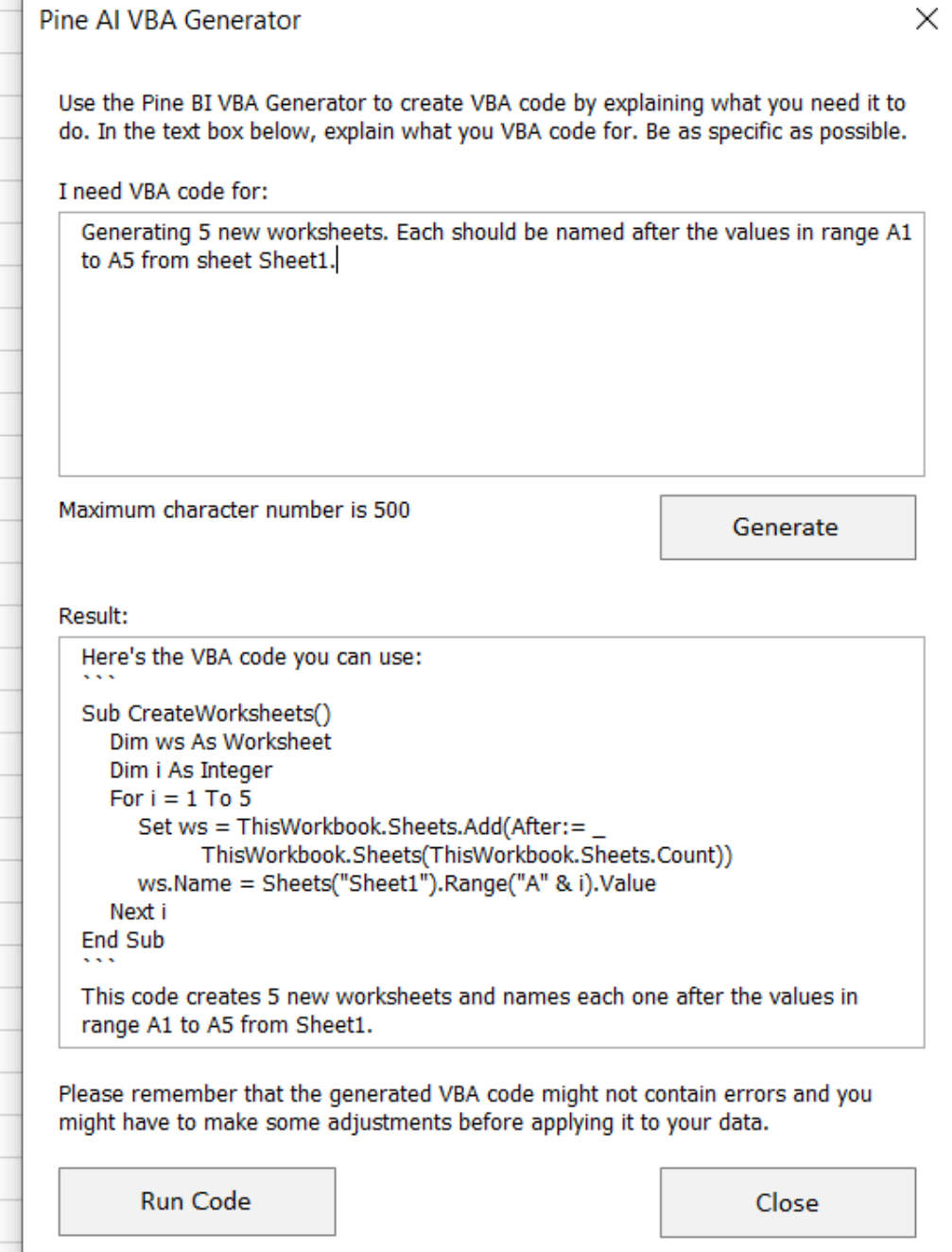

## VBA Generator

## Sub  $+$

### **Best Practice & Tips**

- Be as specific as you can when explaining what you need to do. You can specify the exact ranges, worksheet names, etc.

- Sometimes the AI might generate code which has errors. If this happens, the best thing you can do is rephrase your query and provide more details of what you need. This will help the system better understand the goal and provide the best answer possible.

**- It is important to remember that changes made with VBA cannot be undone. So you should always be careful before executing a code, especially if you don't understand it in details.**

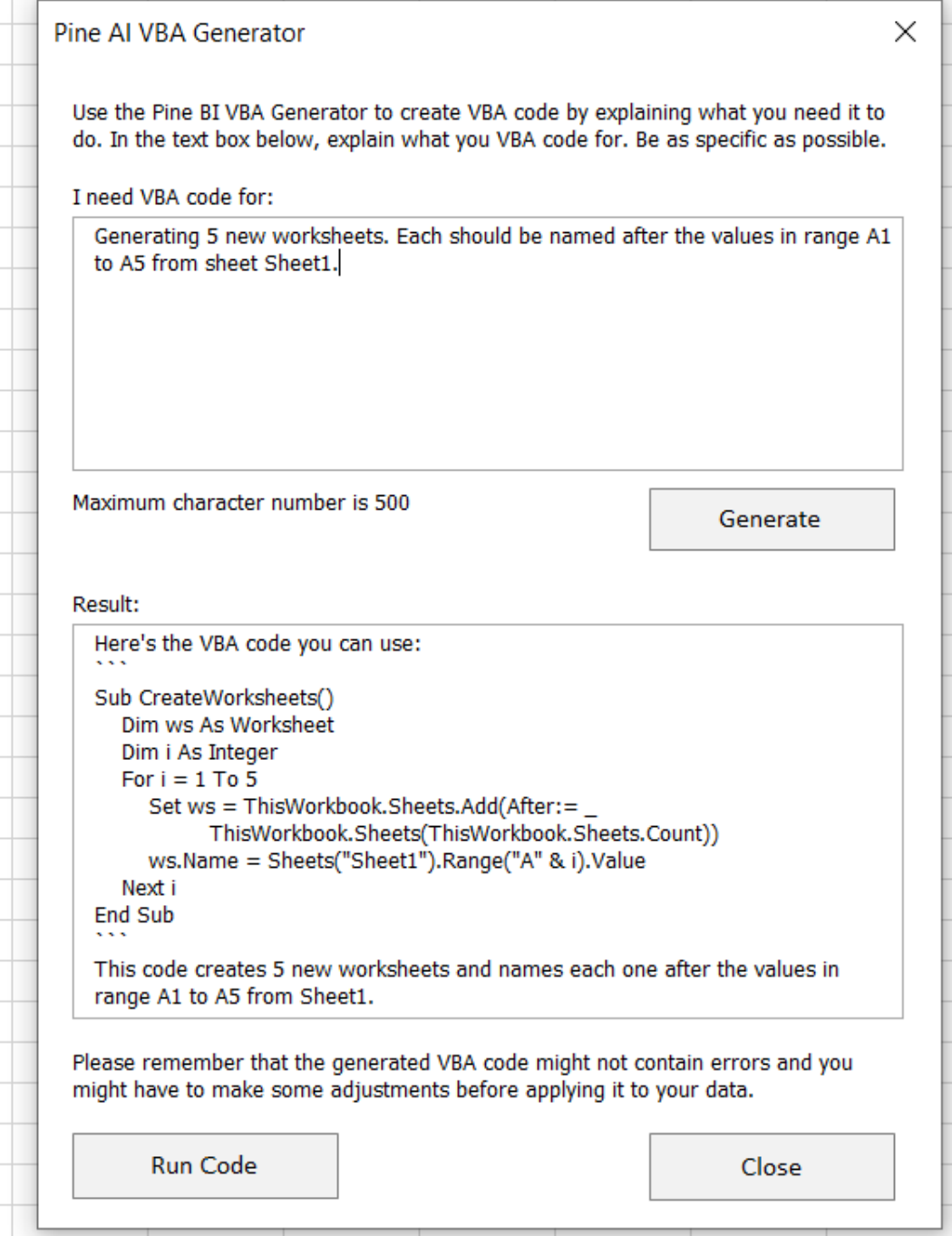

## VBA Check

# $Sub$ <br>( $\vee$ )

### **Overview**

Encountering errors when creating code is a natural part of any development.

If this happens, Excel always tries to point you to where the issue might be. Unfortunately, it doesn't always become clear how to debug your code simply by relying on Excel.

The Pine AI VBA Check tool will read your code and identify the exact issue in seconds. It will even try and provide you with the correct version, thus saving you a lot of time in troubleshooting and online research.

It is important to remember, that the generated results might contain errors. If this happens, try resubmitting your request or checking just parts of your code.

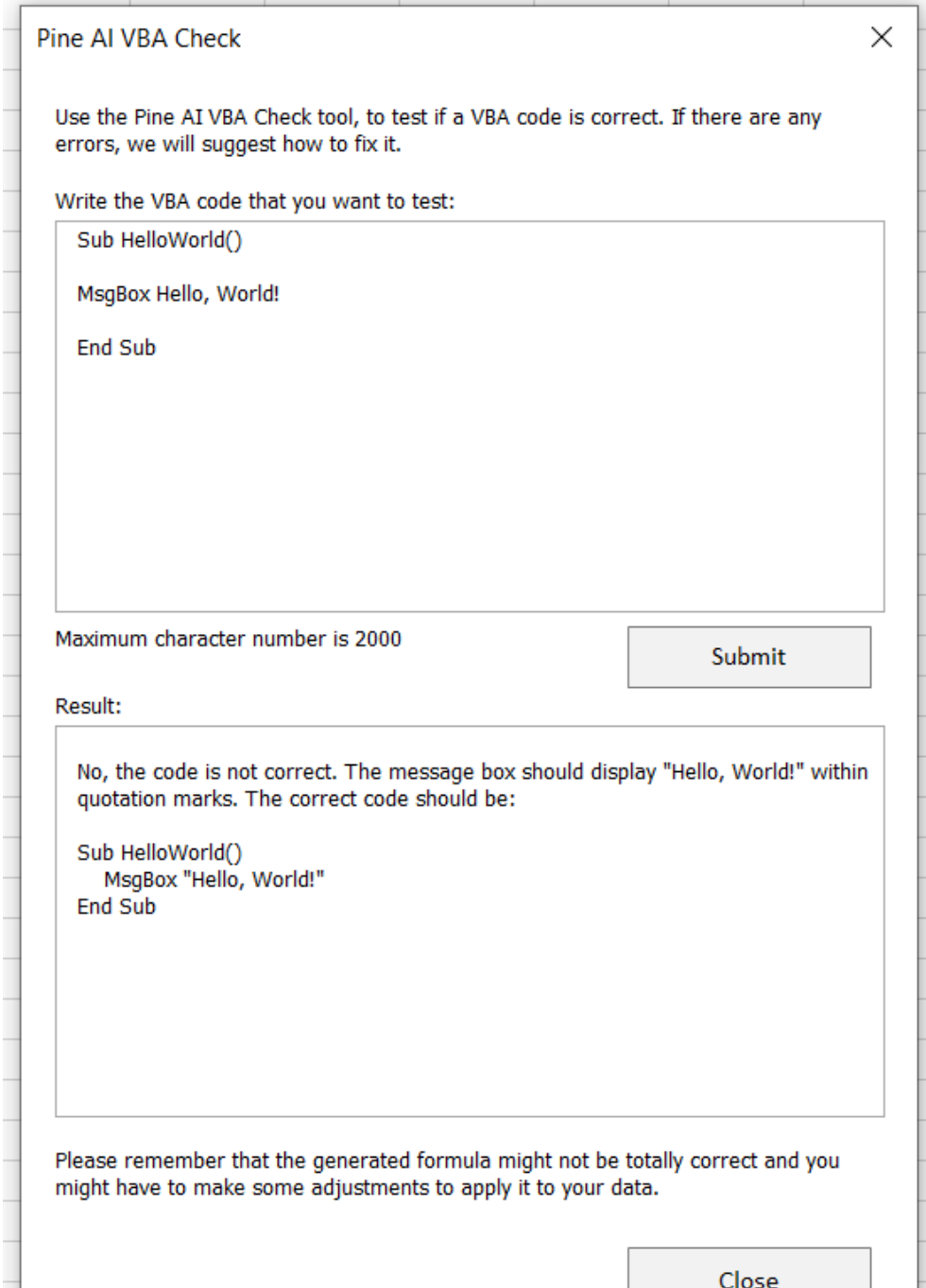

## VBA Explainer

## $Sub(?)$

### **Overview**

Reading and understanding code that other developers have written can be challenging.

The Pine AI VBA Explainer tool is here to help with that.

Simply put the code in the textbox, click Submit and you'll receive the detailed description in seconds, explaining each line.

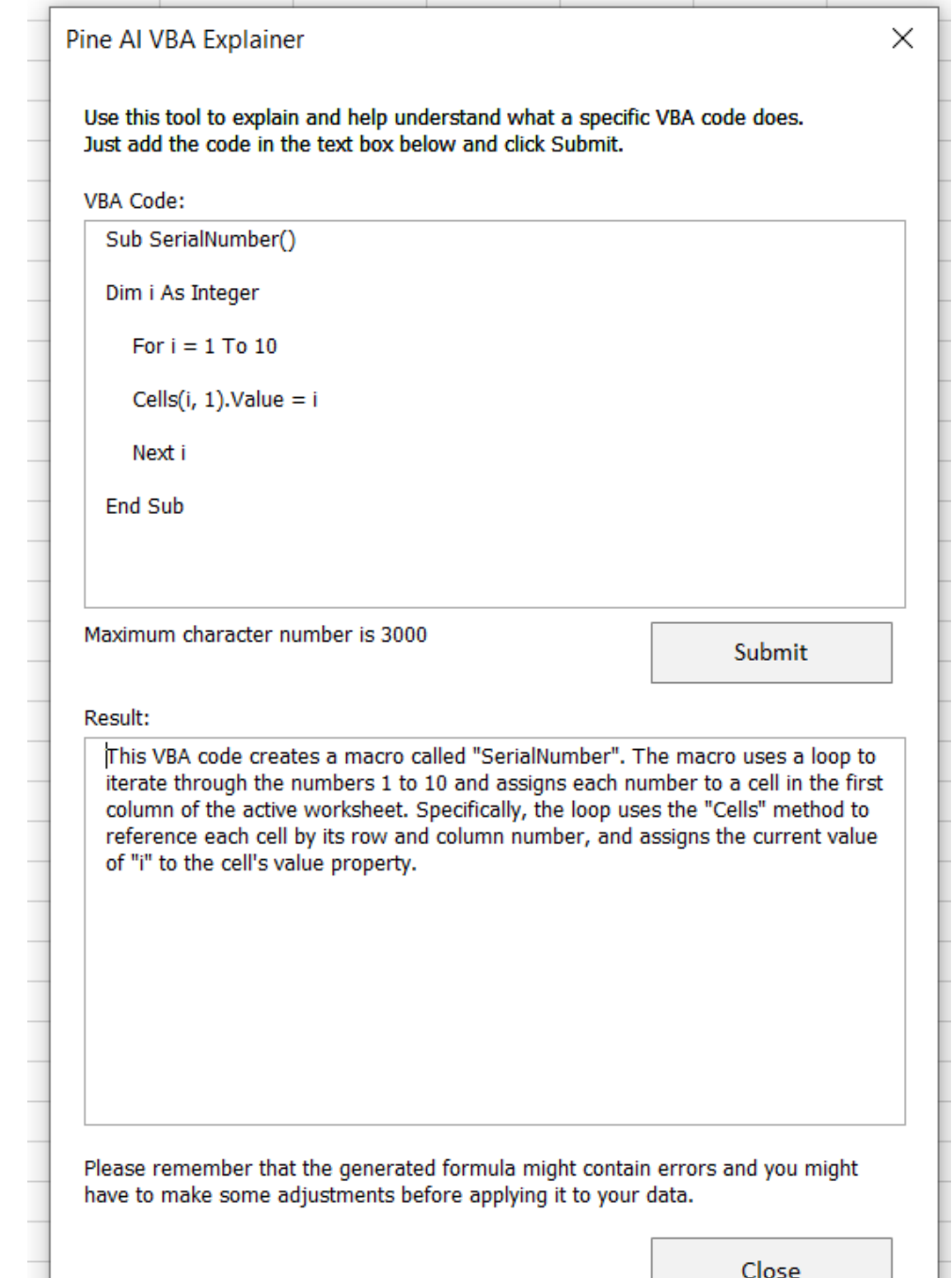

## Cell Analysis

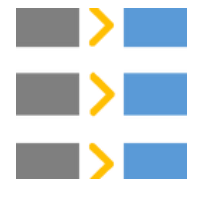

### **Overview**

The Pine AI Cell Analysis tool can be used to analyze directly in your workbook. You can translate, transform and extract information and get the results in cells, ready to be used.

Almost all languages are supported both as input/output data, as well as specifying the request.

It is important to understand that the data is sent to OpenAI for this process, so users should be conscious of sending any sensitive data.

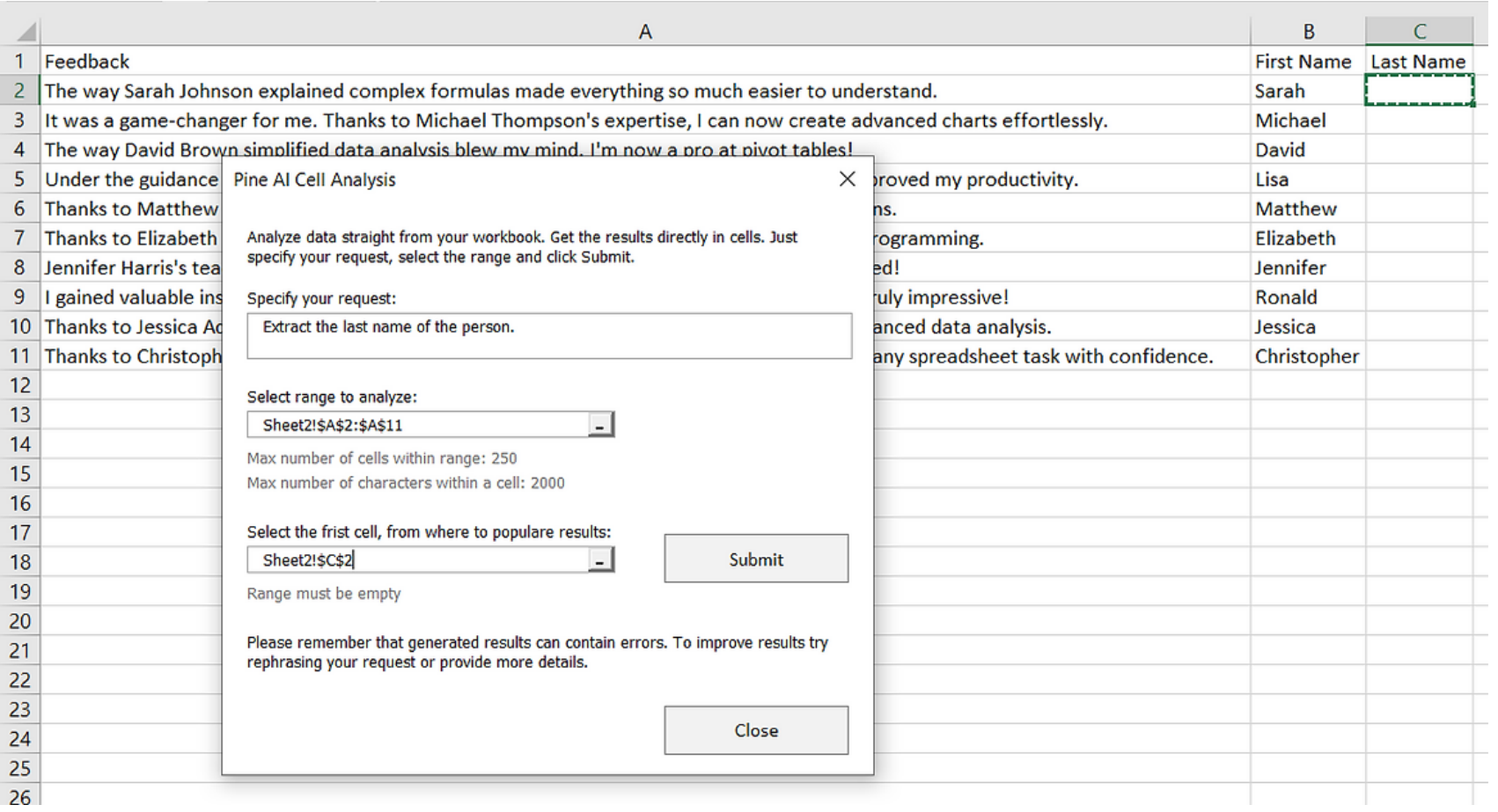

## Range Analysis

 $\overline{\phantom{a}}$ 

#### **Overview**

The Pine AI Data Analysis tool can be used to compare and summarize data and even suggest actions on it!

Selected data is being analyzed and a response is generated based on the optional prompt.

It is important to understand that the data is sent to OpenAI for this process, so users should be conscious of sending any sensitive data.

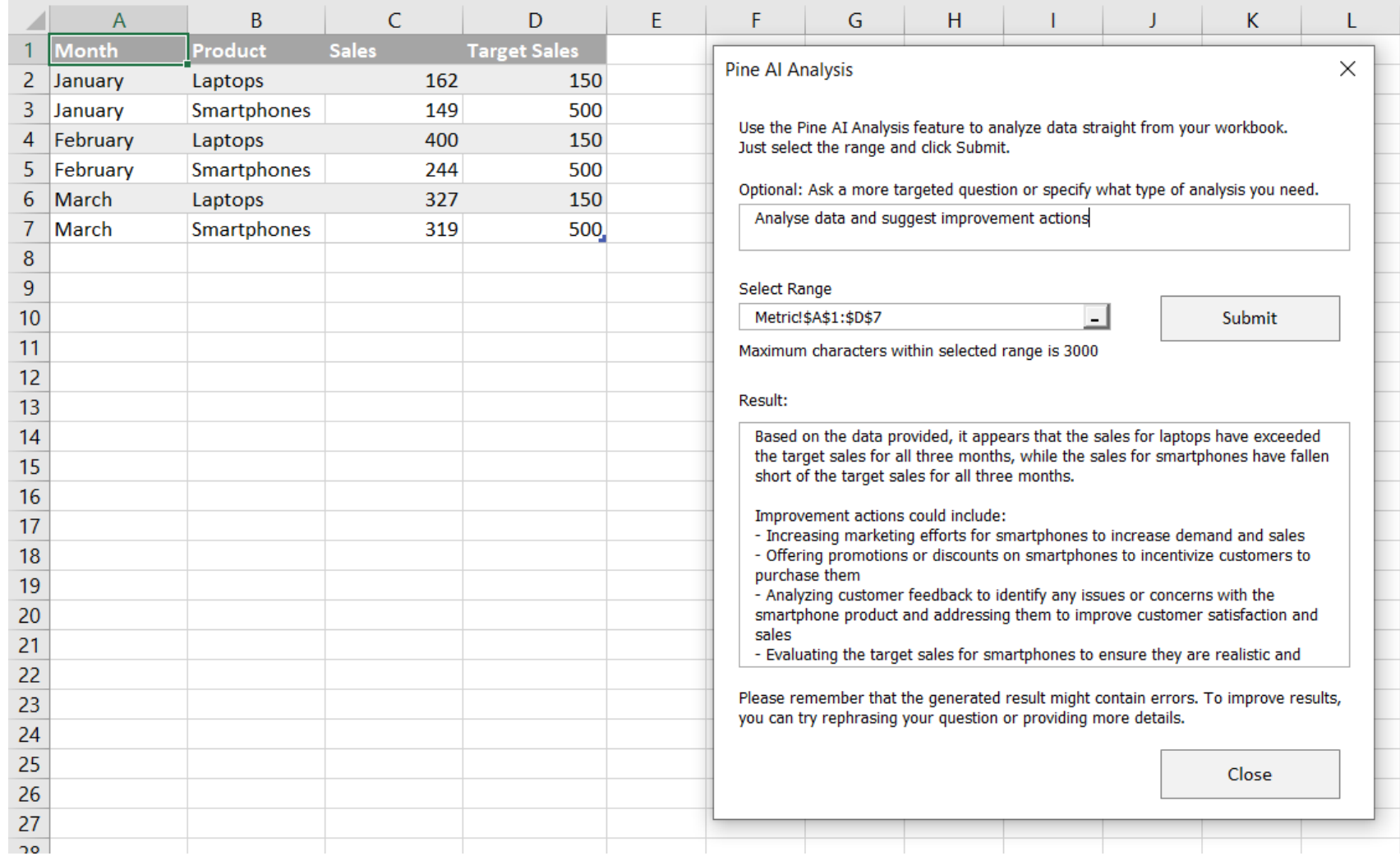

## AI Assistant

## AI

### **Overview**

Use the Pine AI Assistant to ask any questions related to Excel.

Instead of spending time searching online for the right answer, simply ask the assistant and you'll get an answer in seconds.

Receive instructions, step-by-step guides, tips, etc.

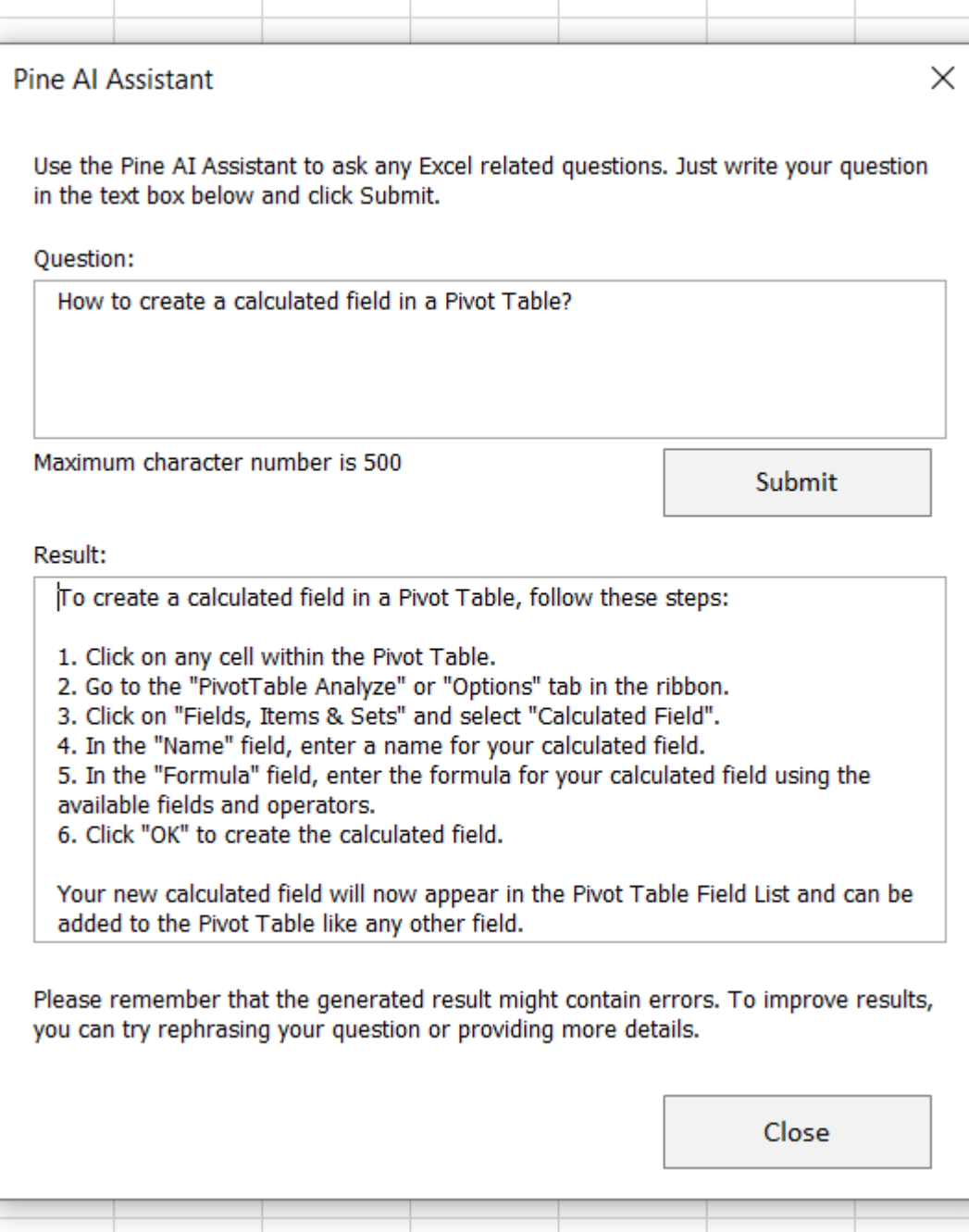